Date: 28 octobre 2020 Distribution: Publique Original: Anglais

Cote du document: EB 2020/131/INF.1

**F**

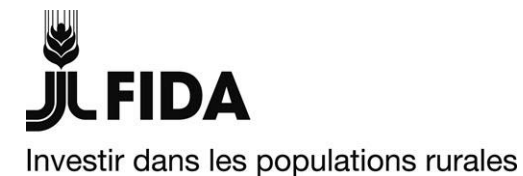

# **Dispositions pratiques pour la cent trente et unième session du Conseil d'administration (session en ligne)**

# **Renseignements à l'intention des participants au Conseil d'administration**

#### **Note à l'intention des représentants au Conseil d'administration**

Responsables:

#### **Alessandra Zusi Bergés**

Cheffe Services linguistiques et de conférence téléphone: +39 06 5459 2092 courriel: a.zusi@ifad.org

Questions techniques: Transmission des documents:

#### **Deirdre Mc Grenra** Cheffe

Gouvernance institutionnelle et relations avec les États membres téléphone: +39 06 5459 2374 courriel: gb@ifad.org

Conseil d'administration — Cent trente et unième session Rome, 23 novembre 2020

# Pour: **Information**

# **Dispositions pratiques pour la cent trente et unième session du Conseil d'administration (session en ligne)**

- **Dates:** lundi 23 novembre 2020.
- La session se tiendra à l'aide de l'application Zoom (outil de vidéoconférence en ligne).
- **Horaire:** 13 heures 17 heures

#### **I. Inscription**

- La réunion se tiendra en ligne à l'aide de l'application Zoom; les représentants devront s'inscrire en ligne conformément aux instructions fournies dans la lettre d'invitation. Les représentants sont priés de bien vouloir procéder à l'inscription en ligne au plus tard le lundi 16 novembre 2020. L'inscription servira automatiquement de confirmation de la participation.
- Les représentants accrédités au Conseil d'administration n'ont pas besoin de pouvoirs spécifiques pour participer à la session s'ils disposent d'une accréditation indiquant qu'ils ont été nommés pour représenter leur gouvernement jusqu'à nouvel ordre.

### **II. Documents et interprétation**

- Les documents seront publiés en anglais, arabe, espagnol et français, selon qu'il convient, sur la **plateforme interactive réservée aux États membres** [\(https://webapps.ifad.org/members/eb/131\)](https://webapps.ifad.org/members/eb/131) et sur le **site web du FIDA** [\(www.ifad.org/web/guest/executive-board\)](http://www.ifad.org/web/guest/executive-board). Merci de consulter régulièrement la plateforme et le site web; vous y trouverez les documents les plus récents.
- Le **programme de travail** sera mis en ligne environ deux semaines avant le début de la session.
- **L'interprétation simultanée** sera assurée en anglais, arabe, espagnol et français.

#### **III. Procédures pour les réunions en ligne**

- Les membres et membres suppléants seront représentés par un seul représentant ayant droit de parole. Tout représentant ou suppléant supplémentaire pourra assister à la réunion en qualité d'observateur sans droit de parole. Pendant les séances, en cas de difficulté de connexion et/ou de séance à huis clos, les membres et les membres suppléants seront priés de limiter leur participation à un seul représentant.
- Les participants seront responsables de la qualité de leur connexion. Si un participant perd la connexion au cours de la réunion, les délibérations se poursuivront tant que le quorum est maintenu. Si le quorum n'est plus atteint, la réunion sera suspendue jusqu'au rétablissement du quorum.
- Pour participer activement à la réunion, les participants auront besoin d'un ordinateur connecté à Internet et d'un smartphone. Les participants sont priés d'installer l'application Zoom sur leurs appareils. Les consignes d'installation et un guide d'utilisation de Zoom – ainsi que la marche à suivre pour s'inscrire et rejoindre une réunion Zoom depuis un téléphone si des problèmes de connexion venaient à entraver les échanges – sont disponibles sur la **plateforme interactive réservée aux États membres du FIDA** à l'adresse [https://webapps.ifad.org/members/eb/131.](https://webapps.ifad.org/members/eb/131)
- Les participants qui ont déjà installé l'application Zoom sur leurs appareils doivent mettre à jour l'application client ou l'application mobile pour bénéficier de la dernière version disponible (la version minimum requise est la version 5.2.3), afin de pouvoir suivre les débats durant les réunions des organes directeurs du FIDA et

bénéficier de l'interprétation en arabe. Il est important de noter que les services d'interprétation en arabe ne seront pas accessibles aux participants qui utilisent une version antérieure à la version 5.2.3. Veuillez cliquer sur le lien suivant pour installer la dernière version de Zoom sur vos appareils: [https://support.zoom.us/hc/fr/articles/201362233-Mise-%C3%A0-niveau-mise-](https://support.zoom.us/hc/fr/articles/201362233-Mise-%C3%A0-niveau-mise-%C3%A0-jour-vers-la-derni%C3%A8re-version) [%C3%A0-jour-vers-la-derni%C3%A8re-version.](https://support.zoom.us/hc/fr/articles/201362233-Mise-%C3%A0-niveau-mise-%C3%A0-jour-vers-la-derni%C3%A8re-version)

- Les participants sont notamment priés:
	- o de parler à un rythme raisonnable pour faciliter les services d'interprétation;
	- o de se munir d'écouteurs et d'un microphone afin d'améliorer la qualité du son;
	- o d'allumer la fonction vidéo lorsqu'ils interviennent.
- Les participants qui ne peuvent pas se connecter par Zoom sont priés de prendre contact avec le Bureau du Secrétaire (courriel: [gb@ifad.org\)](mailto:gb@ifad.org) dès que possible et avant la réunion, afin de déterminer une autre solution.
- Le Bureau du Secrétaire se fera un plaisir d'organiser des séances individualisées de formation en ligne sur les procédures et les moyens techniques nécessaires. Pour demander à bénéficier d'une formation, les membres peuvent envoyer un courriel à l'adresse [gb@ifad.org.](mailto:gb@ifad.org)
- Afin de faciliter les débats, il est demandé aux participants de transmettre par écrit leurs observations et leurs déclarations avant la tenue de la session, en envoyant un courriel à l'adresse [gb@ifad.org.](mailto:gb@ifad.org)

## **IV. Directives visant à prévenir le harcèlement, y compris sexuel, et la discrimination dans le cadre des manifestations du FIDA**

Conformément à sa politique de tolérance zéro à l'égard du harcèlement sexuel, et de l'exploitation et des atteintes sexuelles, le FIDA a publié un ensemble de Directives visant à prévenir le harcèlement, y compris sexuel, et la discrimination dans le cadre des manifestations du FIDA. Le FIDA s'associe ainsi à l'action menée par l'ensemble des Nations Unies pour définir les normes de conduite attendues des participants et donner des renseignements sur les mécanismes de signalement. Les Directives sont disponibles [ici.](https://www.ifad.org/documents/38711624/41372004/French+Guidelines+on+Conduct+at+IFAD+Events+FINAL+CONSOLIDATED+November+2019.pdf/e39be305-d649-3623-04e7-4553902b747d)

#### **V. Mesures pratiques**

- Il est essentiel que les séances commencent à l'heure prévue. Merci d'accéder à la salle d'attente de la séance environ 15 minutes avant l'heure prévue de début de chaque séance. Le Secrétariat donnera accès à la séance après validation de l'identité du représentant. Pour accélérer ce processus, il est demandé aux représentants de respecter la convention d'identification ci-après lorsqu'ils s'enregistrent:
	- représentants au Conseil d'administration: nom du pays nom de famille;
	- participants supplémentaires: nom du pays nom de famille observateur.
- Vous êtes invité à vous connecter depuis un lieu calme pour éviter tout bruit ambiant.
- Le microphone doit être éteint quand le délégué ne s'exprime pas.
- Veuillez éteindre la fonction vidéo si un autre représentant de votre pays intervient pendant la séance.

Veuillez éteindre toute application inutile pour éviter de réduire votre bande passante et de provoquer des problèmes de connexion.